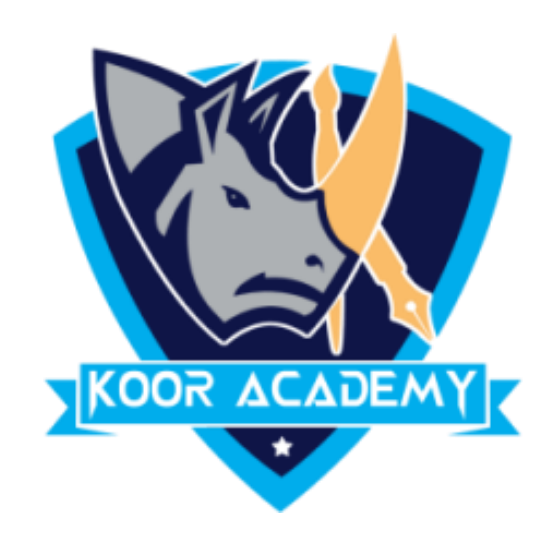

Table

www.kooracademy.com

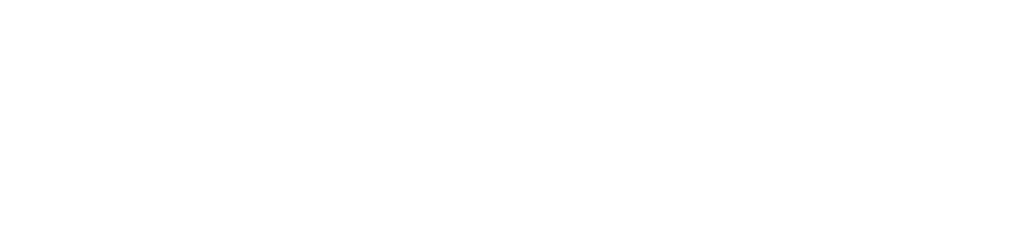

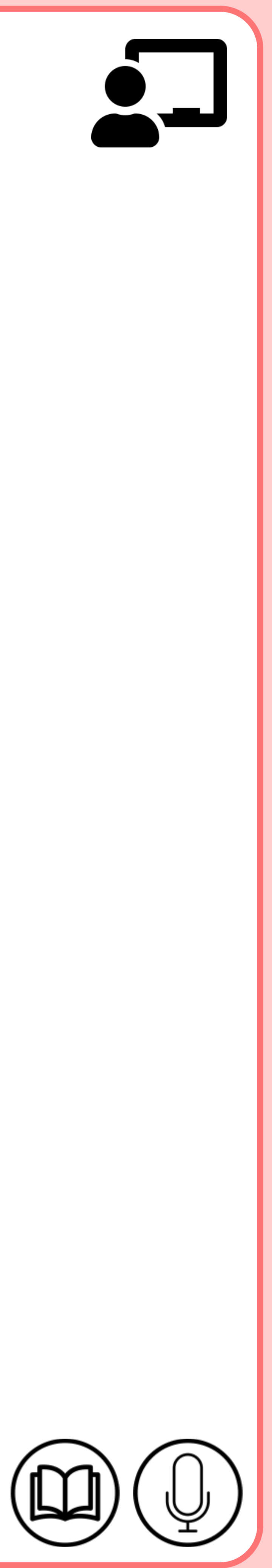

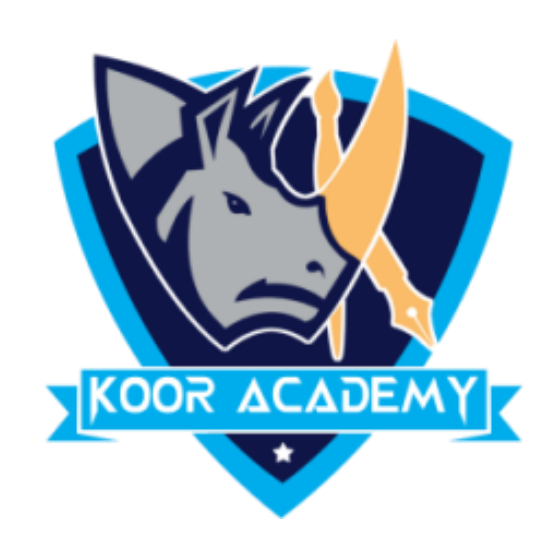

### The lines that mark the cell boundaries are called gridlines.

www.kooracademy.com

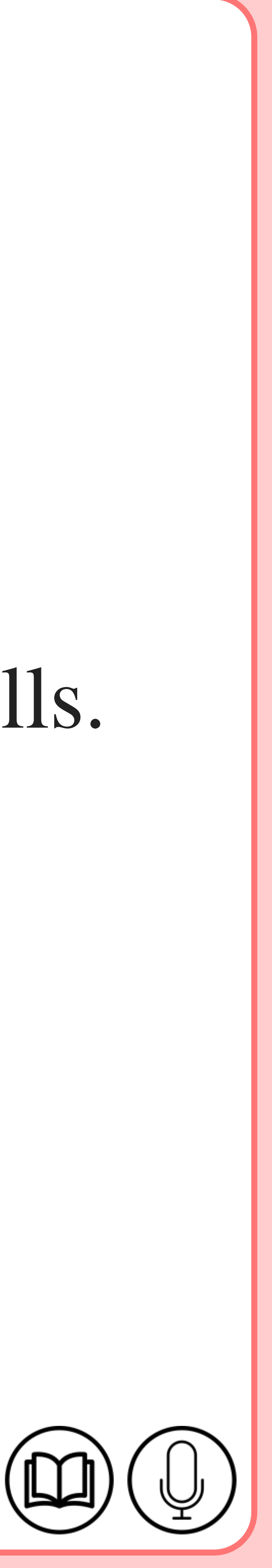

## **What is Table**

### ■ A table is a grid of rows and columns that intersect to form cells.

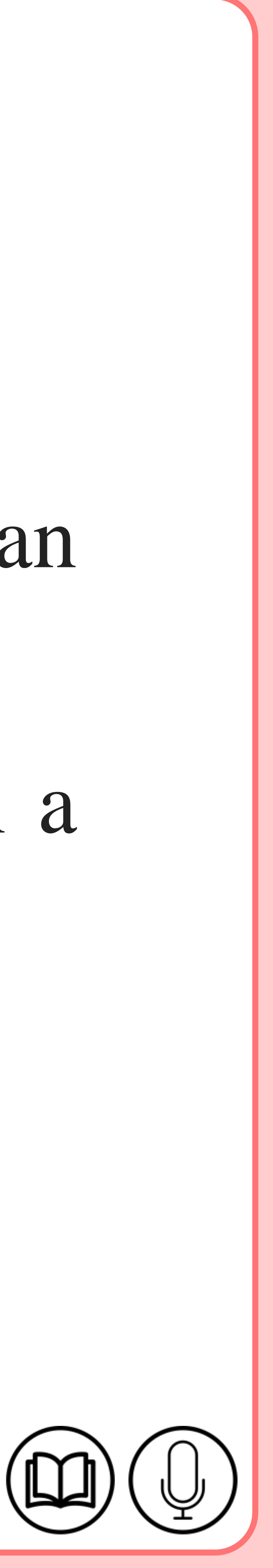

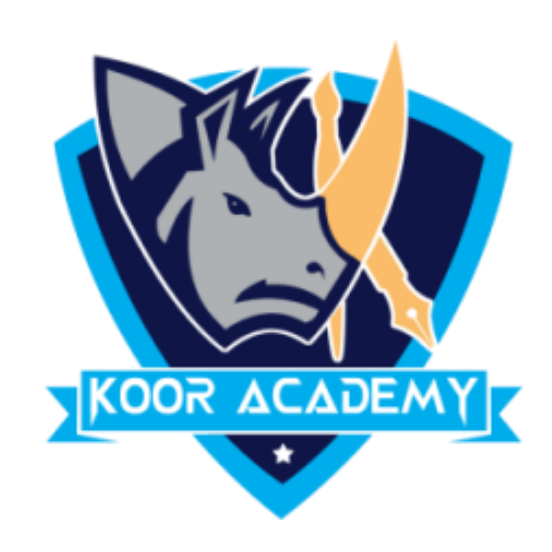

### ▪ It's often easier to read or present information in table format than

### in paragraph format. 63 number of columns can be inserted in a

### table.

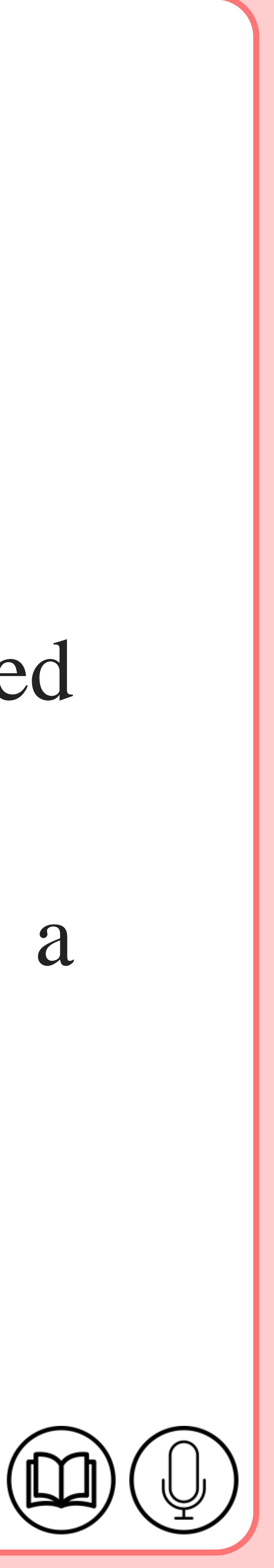

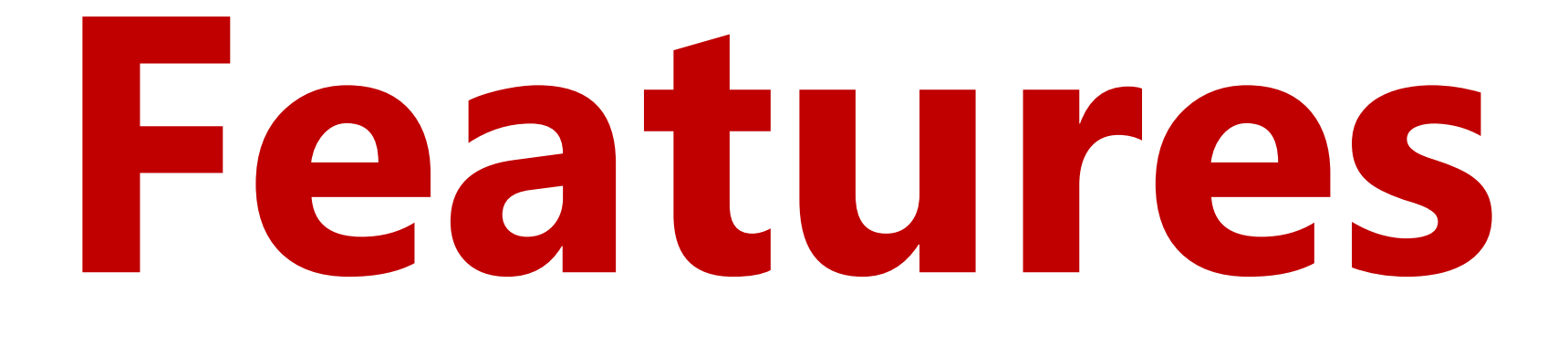

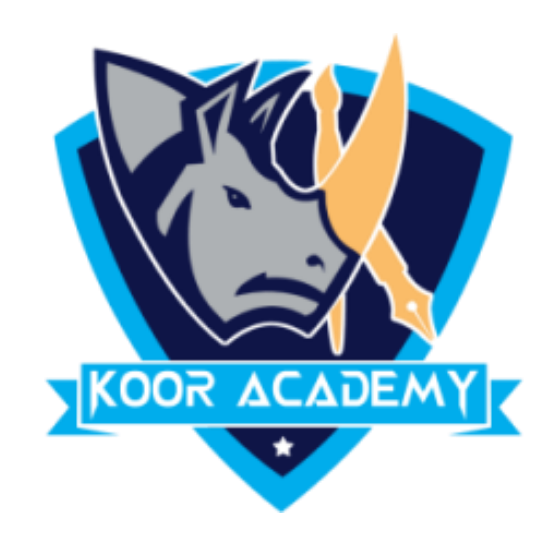

### **Quick tables**

### ▪ It gives you easy access to many of the most commonly used

### table layouts. For example, you can insert a quick table into a

### document to create a calendar, then you can edit that table.

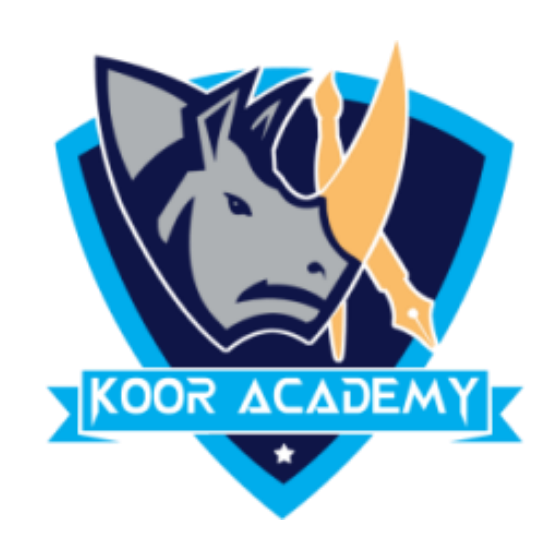

# ■ A user can build a table according to their needs and save it in

www.kooracademy.com

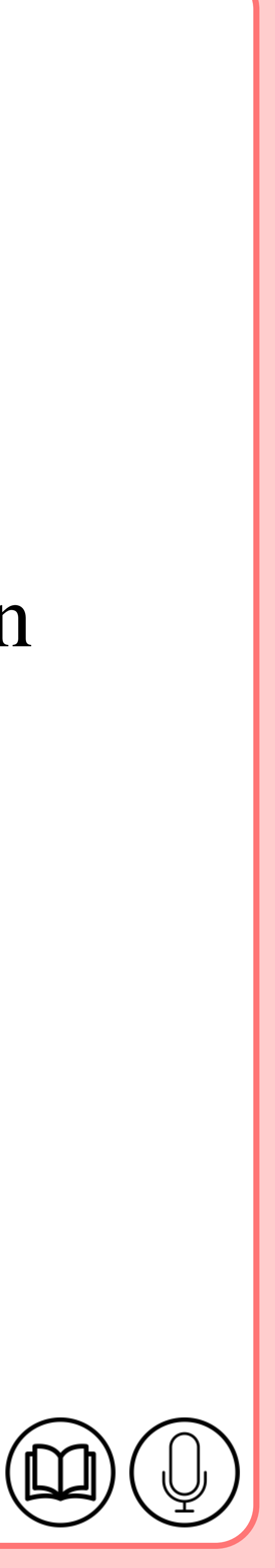

# the quick table gallery for further reuse.

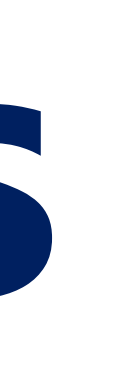

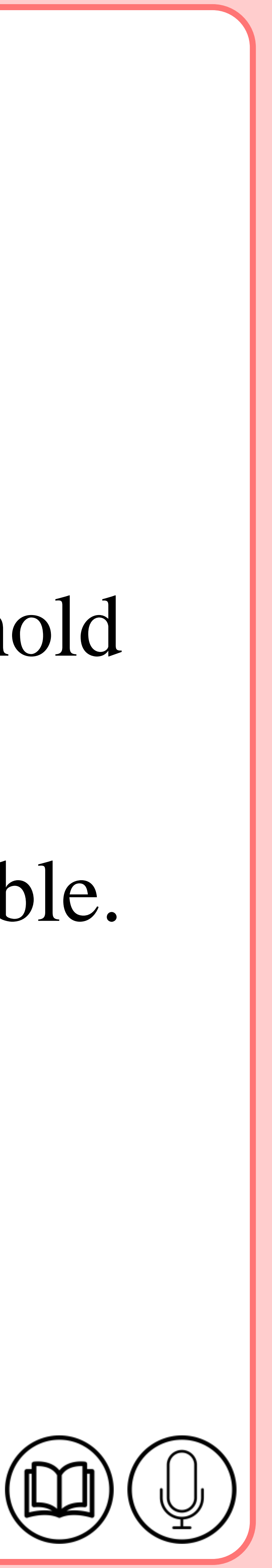

## **Draw tables**

### ■ Move the mouse pointer where you want to draw your table, hold

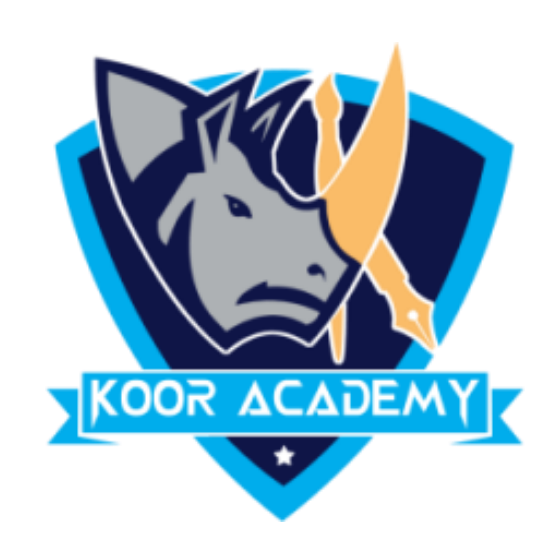

# down the left mouse button, and drag the mouse to draw your table.

### You can draw a table according to your wish.

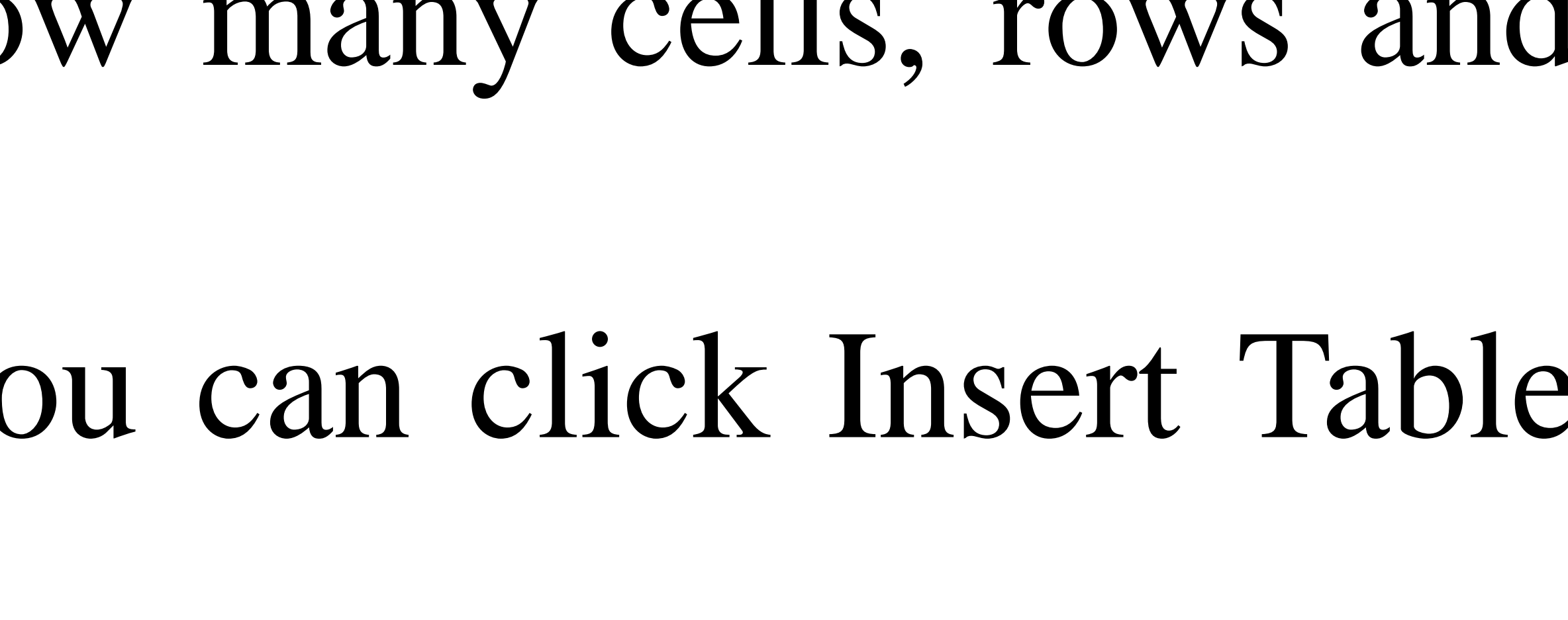

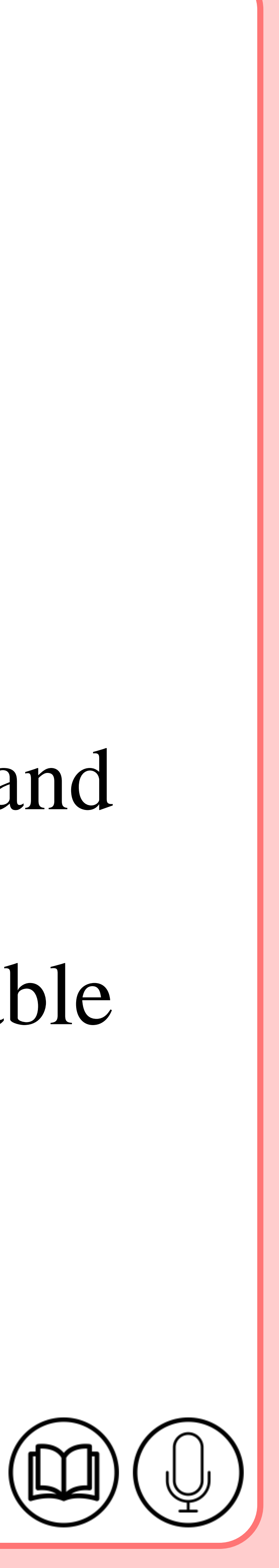

## **Insert table**

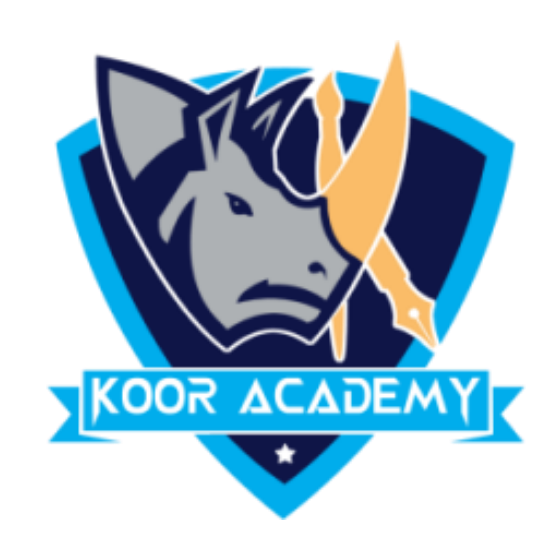

### ▪ Click on the Insert Tab.

### ■ Click the Table Button and then select how many cells, rows and

### columns you want the table to display. You can click Insert Table

and then enter the number of columns and rows to create.

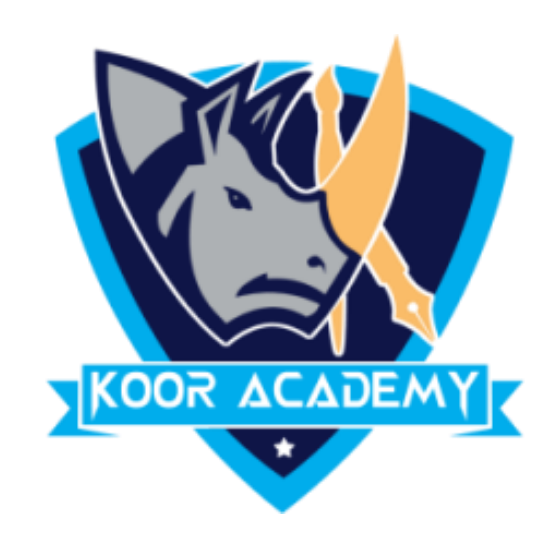

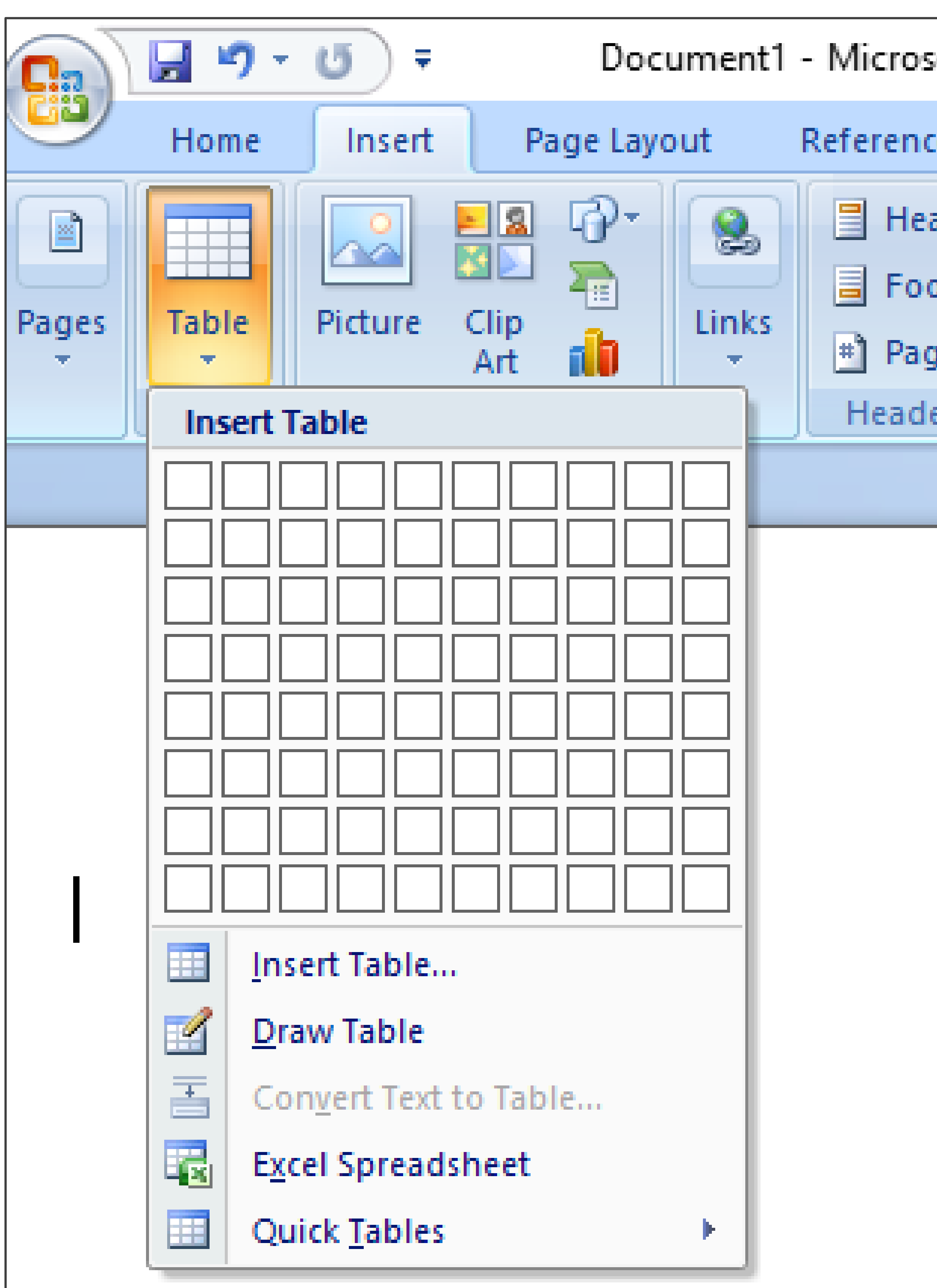

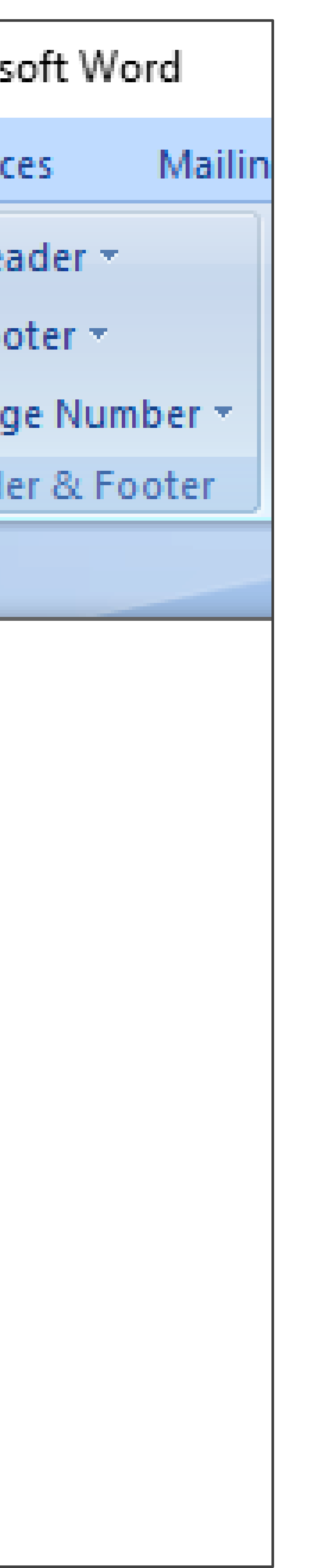

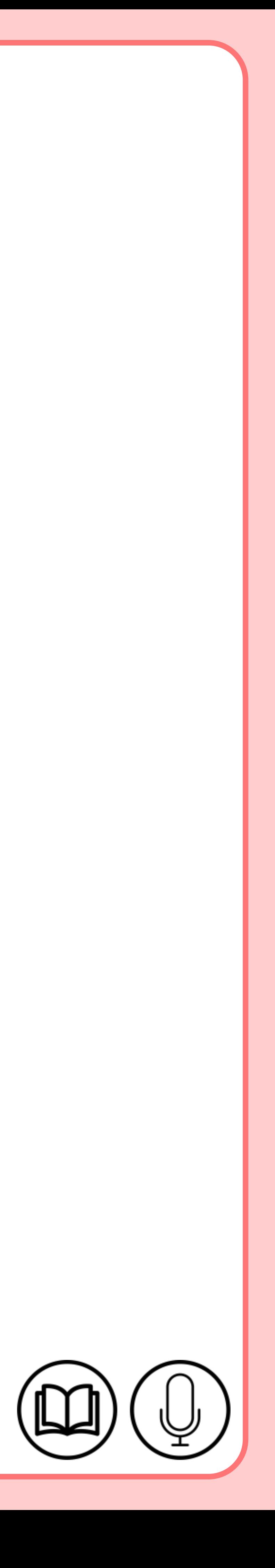

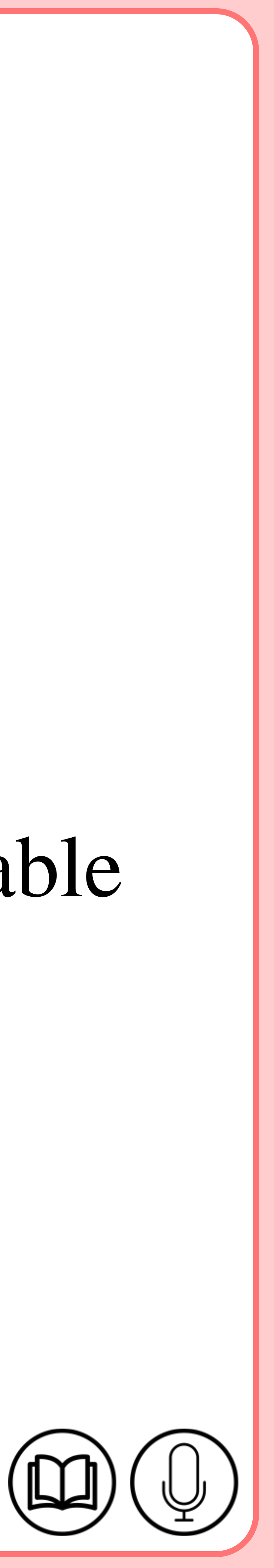

# **Table design**

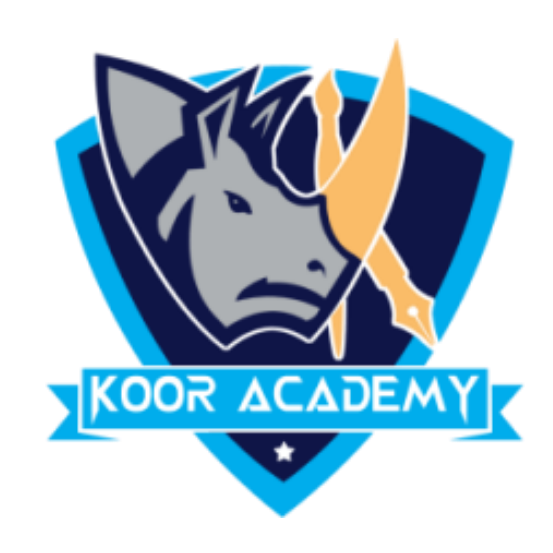

# ▪ Go to design tab. ■ And you can Select your Table Design orelse we can customize table design .

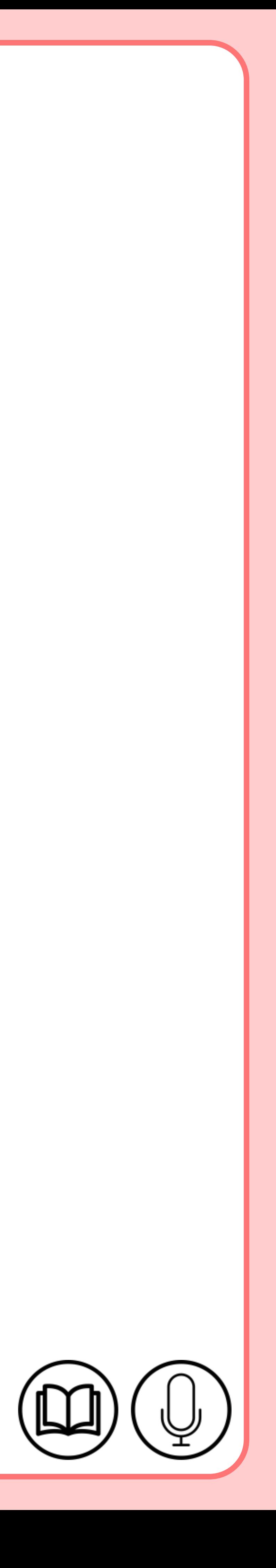

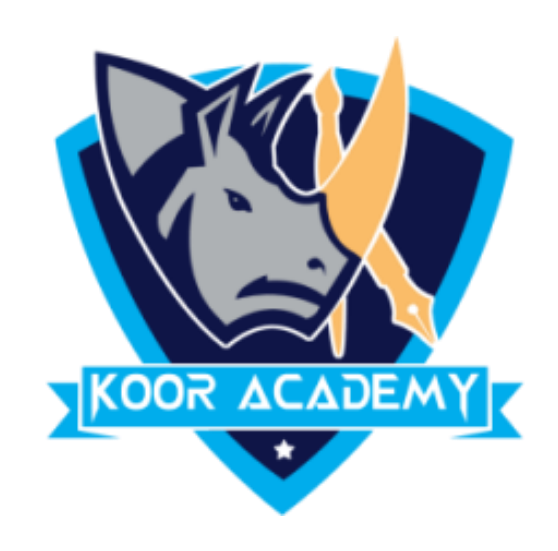

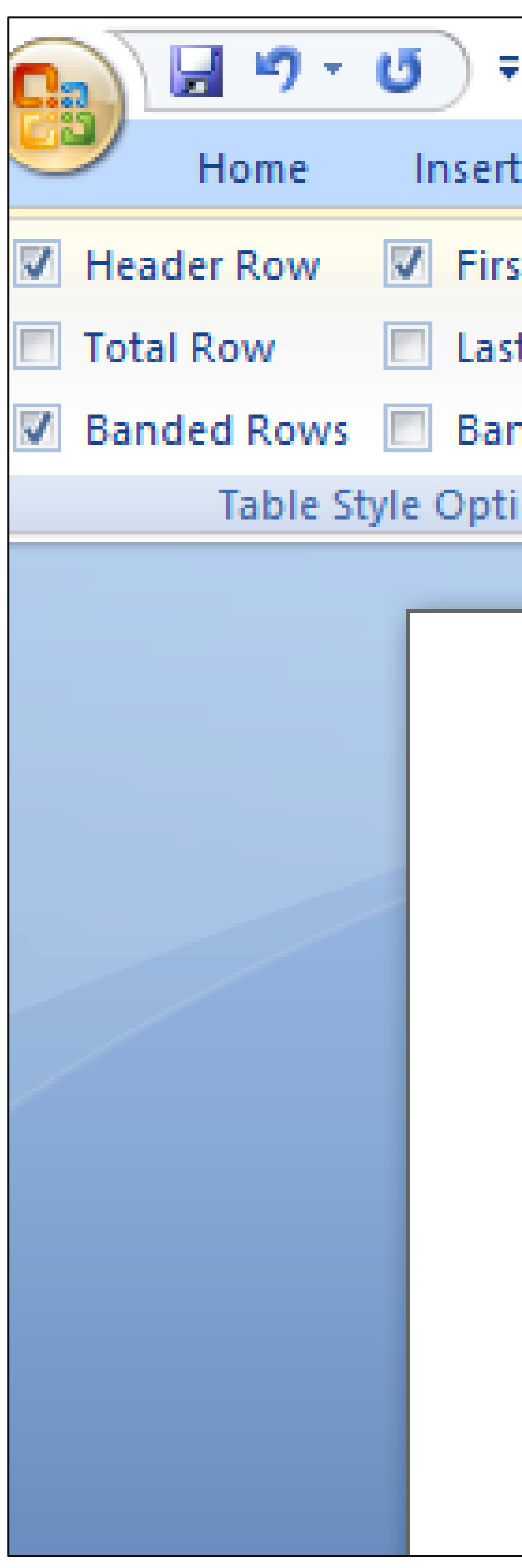

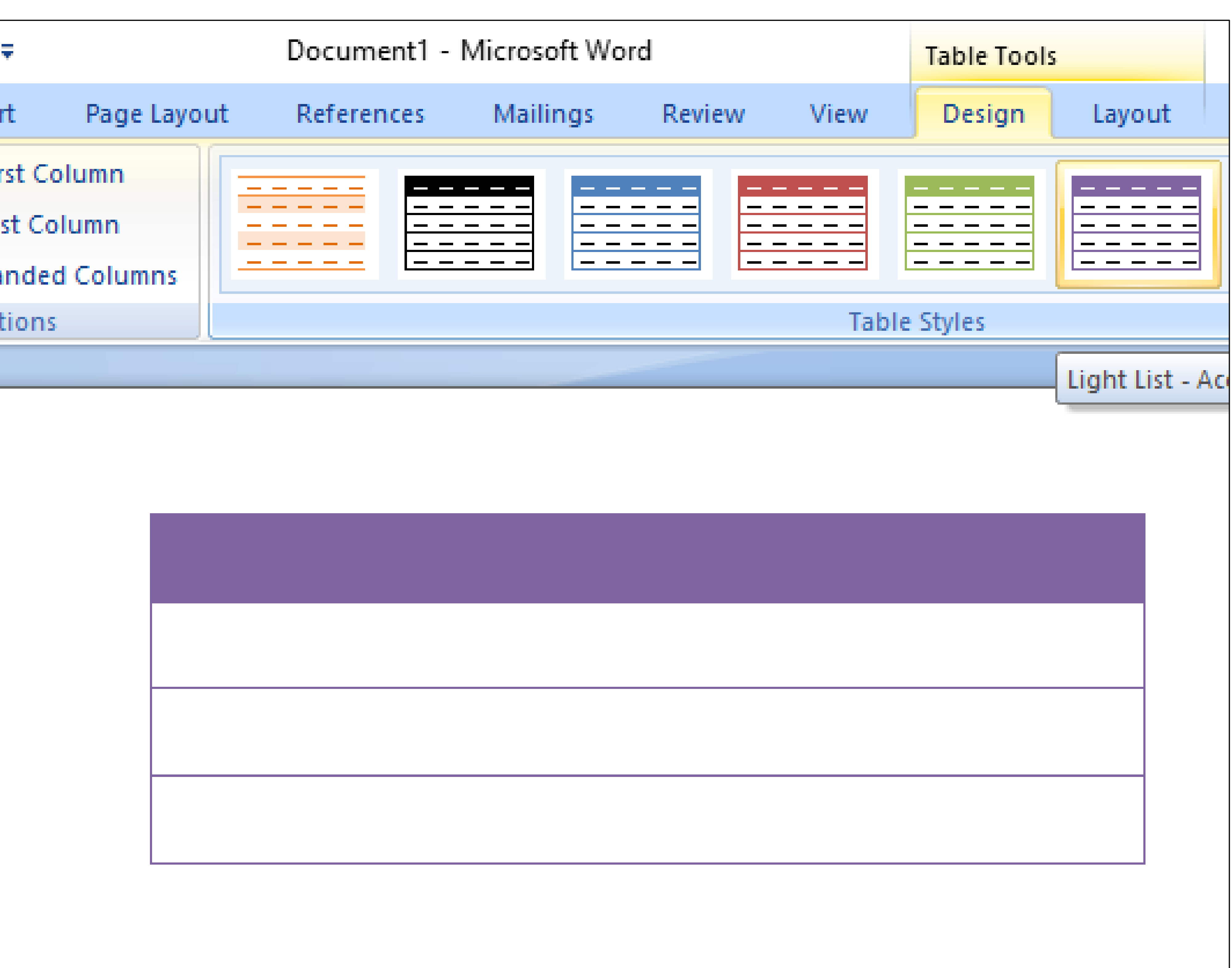

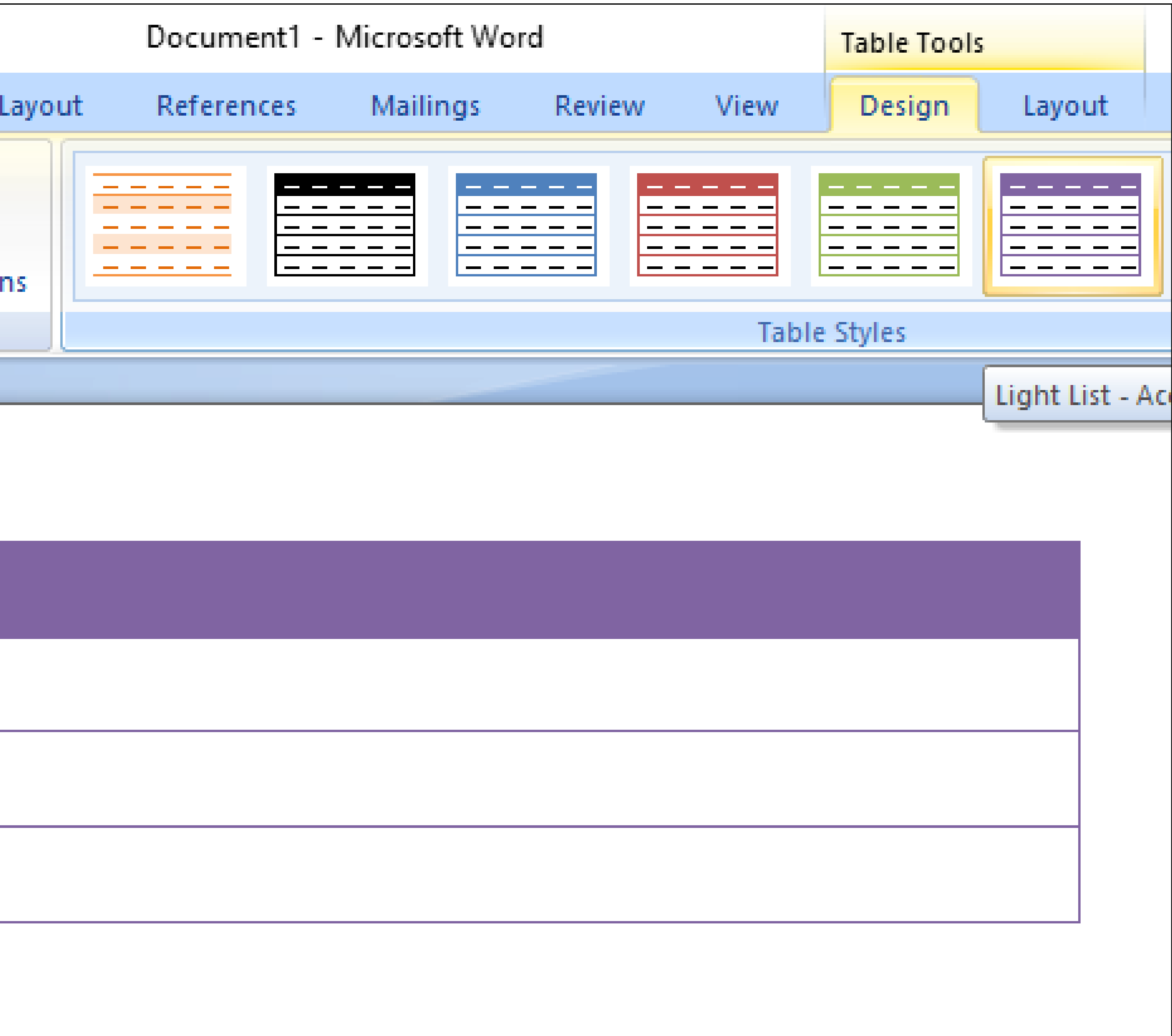

### Table design